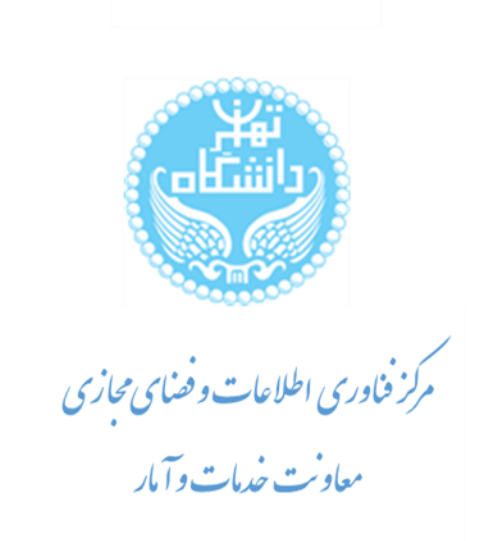

يهنا) (ت

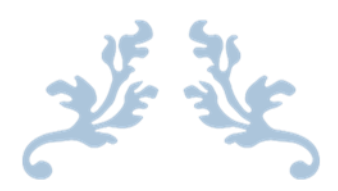

## **راهنمای بررسی درخواست دفاع دانشجو توسط کارشناس**

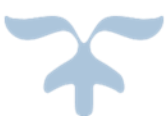

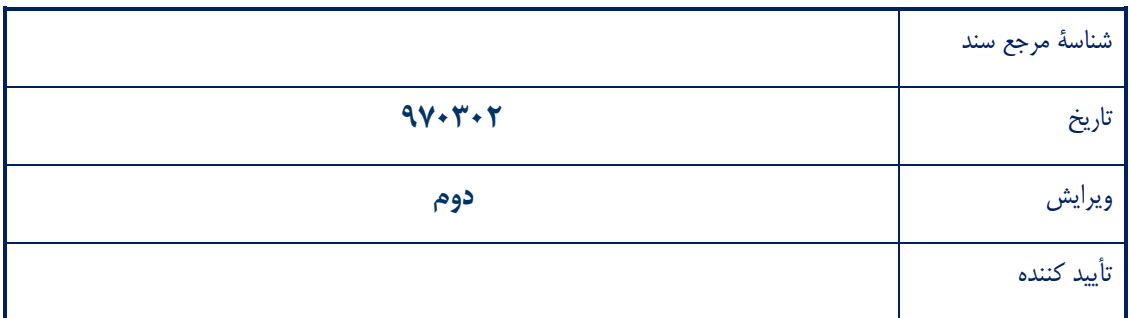

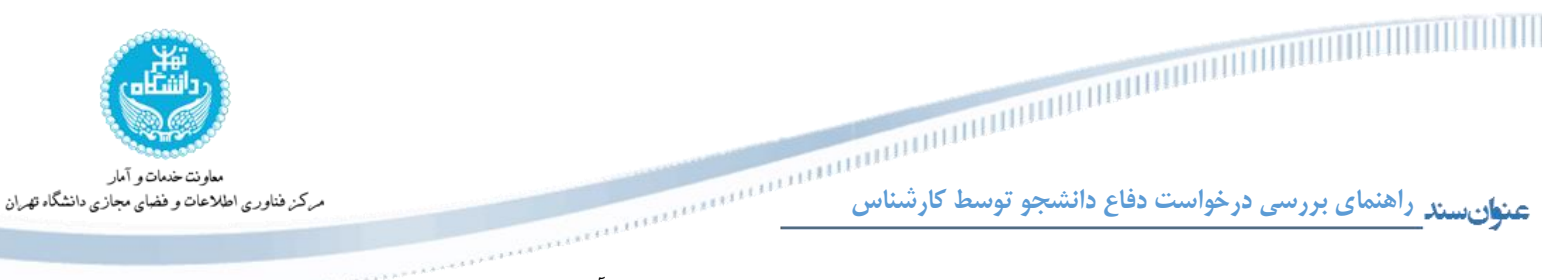

این راهنما بمنظور تشریح فرایند بررسی درخواست دفاع دانشجو در سامانه جامع آموزش تهیه و تدوین شده و در اختیار کارشناسان محترم قرار گرفته است. فرایند ثبت درخواست دفاع توسط دانشجو و بررسی آن توسط کارشناس، به صورت شماتیک در [شکل 1](#page-1-0) نشان داده شده و به ترتیب در ادامه تشریح شده است.

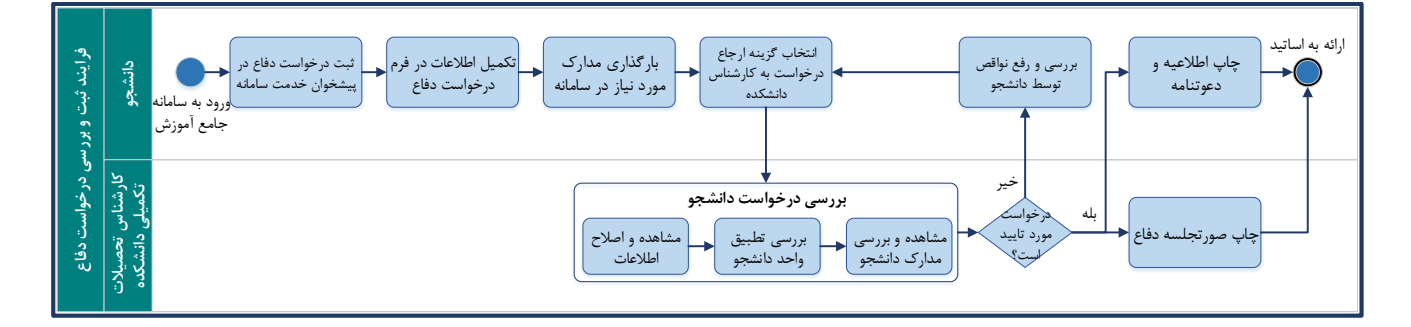

شکل ۱– فلوچارت فرایند ثبت و بررسی درخواست دفاع

## <span id="page-1-0"></span>**-1ورود به سامانه**

کارشناسان گرامی به منظور بررسی درخواست دفاع بایستی به سامانه جامع آموزش به آدرس <u>ems.ut.ac.ir</u> مراجعه کنند. همچنین برای ورود به این سامانه میتوانید **[اینجا](http://ems.ut.ac.ir/)** کلیک کنید.

**-3مشاهده درخواست از طریق پیشخوان خدمت سامانه جامع آموزش**

چنانچه درخواست دفاع توسط دانشجو در سامانه ثبت و برای کارشناس دفتر تحصیالت تکمیلی ارسال شده باشد؛ کارشناسان گرامی میتوانند با مراجعه به سربرگ پیشخوان خدمت در سامانه جامع آموزش، در بخش درخواست دفاع، درخواست دانشجو را مشاهده نمایند.

## **-2بررسی درخواست دانشجو**

در این گام از فرایند، درخواست دانشجو به همراه امکانات و گزینههایی در اختیار کارشناس قرار میگیرد که در قالب [شکل 2](#page-2-0) نمایش داده شده است.

**راهنمای بررسی درخواست دفاع دانشجو توسط کارشناس** مركز فناوري اطلاعات و فضاي مجازي دانشگاه تهران

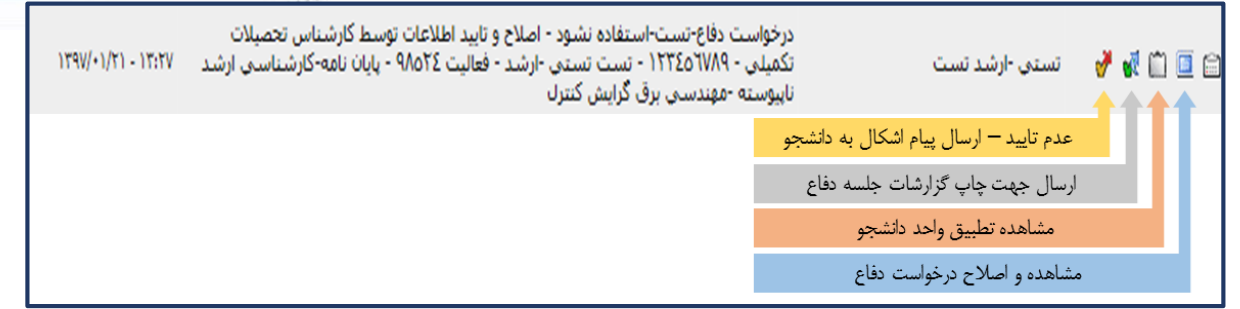

<span id="page-2-0"></span>شکل ۲- امکانات و گزینه های در دسترس کارشناس

بر این اساس الزم است تا کارشناسان محترم در وهله اول اطالعات الزم برای دفاع که توسط دانشجو تکمیل شده است را بررسی و در صورت نیاز اصالح نمایند. همچنین مشاهده و بررسی تطبیق واحد دانشجو و مدارک ارسالی توسط دانشجو نیز بایستی در همین مرحله صورت پذیرد.

چنانچه درخواست دانشجو مورد تایید نیست، باید با انتخاب گزینه »عدم تایید- ارسال پیام اشکال به دانشجو«، درخواست را بمنظور رفع نواقص مجددا به دانشجو ارجاع دهد. در غیر این صورت بایستی با انتخاب گزینه »ارسال جهت چاپ گزارشات جلسه دفاع«، درخواست دفاع وارد مرحله بعد شود.

شایان ذکر است تایید و یا عدم تایید درخواست توسط کارشناس، از طریق ارسال پیامک به اطالع دانشجو خواهد رسید **توجه** تا جهت انجام ادامه مراحل به پیشخوان خدمت سامانه جامع آموزش مراجعه نماید.

## <span id="page-2-1"></span>**-4مشاهده و چاپ صورتجلسه دفاع**

در این مرحله از فرایند ضمن چاپ صورتجلسه دفاع پایان نامه، بایستی با انتخاب گزینه مربوطه، درخواست جهت چاپ دعوتنامه و اطالعیه دفاع به دانشجو ارسال گردد. [\)شکل 3](#page-2-1) (

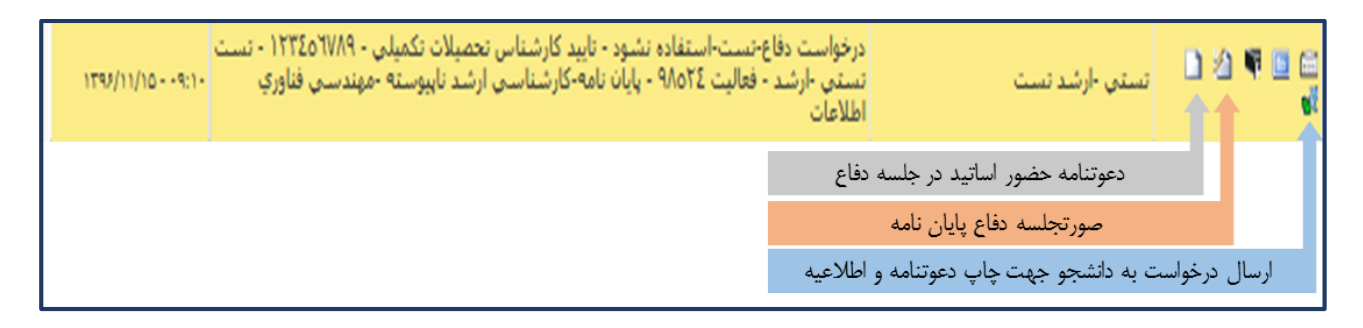

شکل ۳- چاپ صورتجلسه دفاع و ارجاع درخواست به دانشجو جهت چاپ اطلاعیه و دعوتنامه حضور اساتید در جلسه دفاع

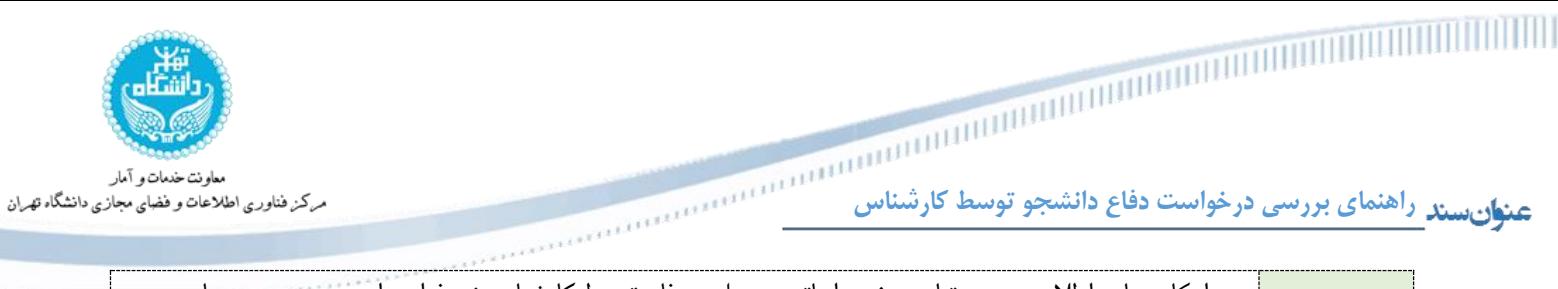

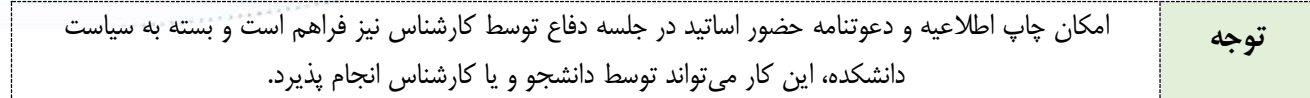

یک نمونه از فرم صورتجلسه دفاع و دعوتنامه حضور اساتید در جلسه دفاع به ترتیب در [شکل 4](#page-3-0) و [شکل 5](#page-4-0) قابل مشاهده میباشد.

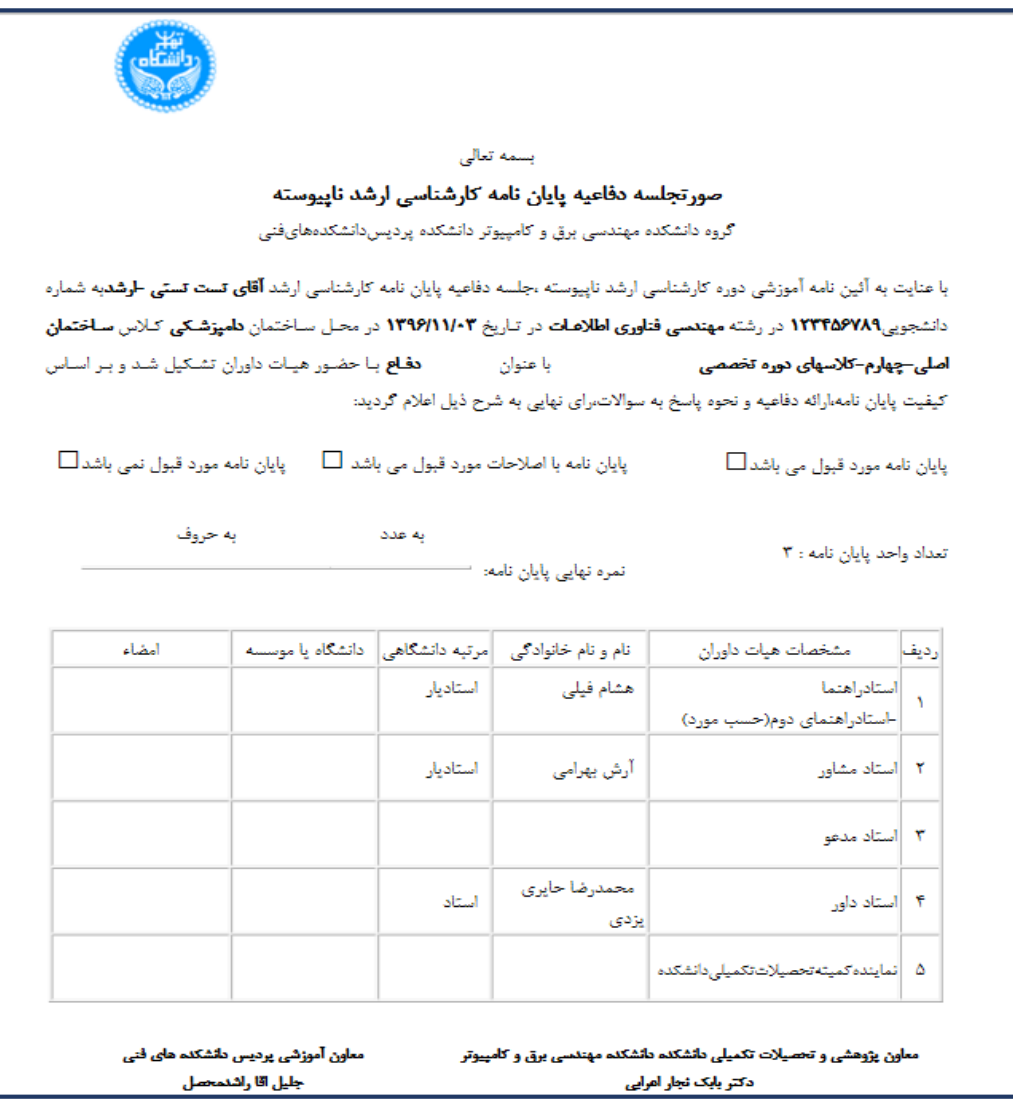

<span id="page-3-0"></span>شکل ۴– صورتجلسه دفاع پایان نامه

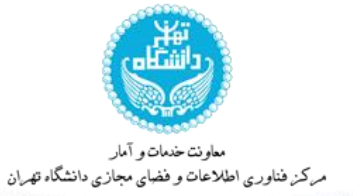

**راهنمای بررسی درخواست دفاع دانشجو توسط کارشناس**

بسمه تعال<mark>ي</mark>

استاد ارجمند هشام فيلي با سلام واحترام،

.<br>ضمن تشکر و قردانی از قبول راهنمایی پایان نامه کارشناسی ارشد **تست تستی -ارشد** تحت عنوان: **تستنتتت دفاع** 

بدین وسیله از جنابعالی دعوت می شود که در جلسه دفاع از پایان نامه که ساعت ۰۰،۱۰ در تاریخ **۱۳۹۶/۱۱/۰۳ د**ر محل ساختمان **دامپزشکی** کلاس **ساختمان اصلی-چیارم-کلاسهای دوره تخصصی -محل تست** تشکیل می شود،حضور یابید.

خواهشمند است نظر خود را در مورد پایان نامه این دانشجو با تکمیل فرم زیر اعلام فرمایید.لطفا نظرات مربوط به ساختار و کیفیت پایان نامه (ردیف های ۱ تا ۵) را هنگام مطالعه پایان نامه و قبل از شر کت در جلسه دفاعیه در فرم ضمیمه درج فرمایی و نمره مربوط به کیفیت دفاع (ردیف ۶و ۷) نیز بلافاصله پس از بر گزاری جلسه دفاعیه داده شود.

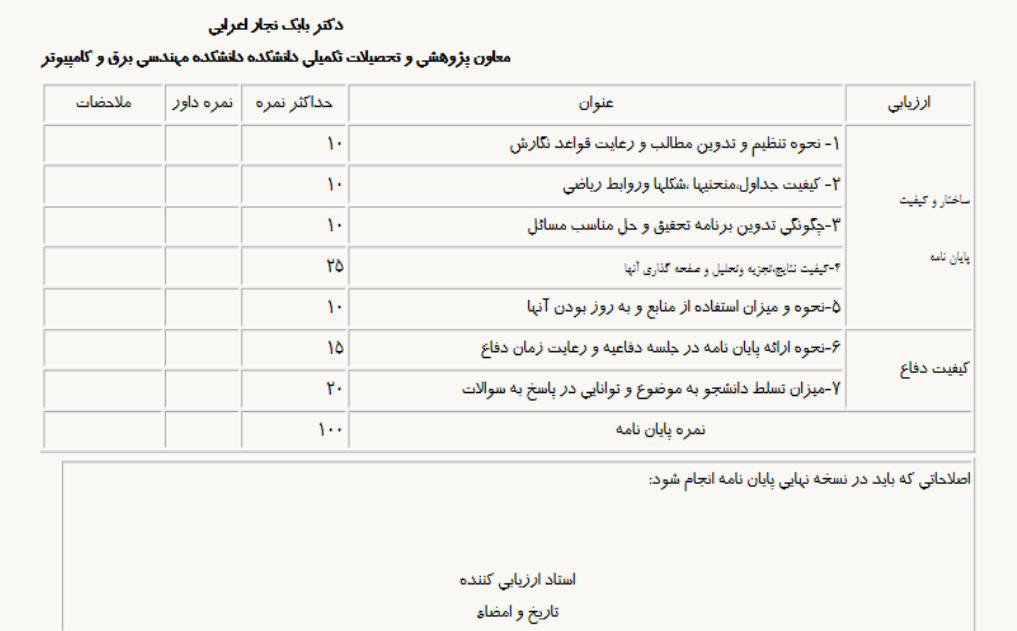

<span id="page-4-0"></span>شکل ۵- دعوتنامه اساتید جهت شرکت در جلسه دفاع